[Preliminares](#page-2-0) [Escribir en la página](#page-8-0) Modificar propiedades

# Programas iniciales para quien necesite empezar más despacio

#### <span id="page-0-0"></span>J. L. Crespo

#### Programación de páginas web interactivas

[Preliminares](#page-2-0) [Escribir en la página](#page-8-0) [Modicar propiedades](#page-18-0)

# Índice

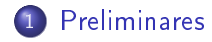

2 [Escribir en la página](#page-8-0)

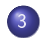

3 Modificar propiedades

J. L. Crespo [Ejercicios básicos](#page-0-0)

4日)

 $299$ 

∍

[Preliminares](#page-2-0) [Escribir en la página](#page-8-0) Modificar propiedades

Programas-herramienta necesarios

#### El navegador para ver el resultado

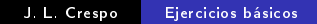

<span id="page-2-0"></span> $\leftarrow$ 

Programas-herramienta necesarios

- El navegador para ver el resultado
- Para la parte de HTML y CSS lo que estimes oportuno. Para Javascript un editor simple (Notepad++, Bloc de notas, etc.) No se recomienda un procesador de texto, porque hay que recordar guardar en formato texto estricto.

Dos o más:

La página web (loquesea.html) que estamos realizando

 $\overline{a}$ 

 $\Omega$ 

Dos o más:

- La página web (loquesea.html) que estamos realizando
- El programa jquery (muy recomendable, descárgatelo de la página de la asignatura y ponlo en la carpeta donde vayas a hacer tu página)

Dos o más:

- La página web (loquesea.html) que estamos realizando
- El programa jquery (muy recomendable, descárgatelo de la página de la asignatura y ponlo en la carpeta donde vayas a hacer tu página)
- · Quizá un fichero CSS

Dos o más:

- La página web (loquesea.html) que estamos realizando
- El programa jquery (muy recomendable, descárgatelo de la página de la asignatura y ponlo en la carpeta donde vayas a hacer tu página)
- Quizá un fichero CSS
- Nuestro programa puede estar en un fichero aparte o dentro de la página Web

ഹൈ

### **Preparativos**

- Prepara una página Web con un texto cualquiera
- $\bullet$  Pon al final, justo antes de  $\lt/BODY$ , una línea así:  $<$ SCRIPT SRC="jquery.js"> $<$ /SCRIPT>
- <span id="page-8-0"></span>debajo pon en otra línea una etiqueta SCRIPT de apertura y debajo la de cierre

### Preparativos

- Prepara una página Web con un texto cualquiera
- $\bullet$  Pon al final, justo antes de  $\lt/BODY$ , una línea así:  $<$ SCRIPT SRC="jquery.js"> $<$ /SCRIPT>
- debajo pon en otra línea una etiqueta SCRIPT de apertura y debajo la de cierre

#### Instrucciones a probar

- Pon entre las últimas etiquetas SCRIPT:  $$(\text{"body}\text{"})$ .append $(\text{``<}p$  > Párrafo extra $\lt/p$  > ")
- **·** Prueba la página en el navegador *i* Cómo queda?

### Preparativos

- Prepara una página Web con un texto cualquiera
- $\bullet$  Pon al final, justo antes de  $\lt/BODY$ , una línea así:  $<$ SCRIPT SRC="jquery.js"> $<$ /SCRIPT>
- debajo pon en otra línea una etiqueta SCRIPT de apertura y debajo la de cierre

#### Instrucciones a probar

- Pon entre las últimas etiquetas SCRIPT:  $$(\text{"body}\text{"})$ .append $(\text{``<}p$  > Párrafo extra $\lt/p$  > ")
- **·** Prueba la página en el navegador *i* Cómo queda?
- **·** Cambia en la instrucción append por prepend ¿Cómo queda ahora?

### **Preparativos**

- Prepara una página Web con un texto cualquiera
- $\bullet$  Pon al final, justo antes de  $\lt/BODY$ , una línea así:  $<$ SCRIPT SRC="jquery.js"> $<$ /SCRIPT>
- debajo pon en otra línea una etiqueta SCRIPT de apertura y debajo la de cierre

#### Instrucciones a probar

- Pon entre las últimas etiquetas SCRIPT:  $$(\text{"body}\text{"})$ .append $(\text{``<}p$  > Párrafo extra $\lt/p$  > ")
- · Prueba la página en el navegador ¿Cómo queda?
- **·** Cambia en la instrucción append por prepend ¿Cómo queda ahora?
- Cambia prepend por html *i* Qué queda?<br>J. L. Crespondial directions básical Eiercicios básicos

## Poner un texto que diga el usuario

- Pon antes de la instrucción \$("body")... otra que sea  $texto=prompt("Que quieres poner")$
- <sup>2</sup> Cambia lo que hay entre los últimos paréntesis de la instrucción, lo de "Párrafo extra" para que sea " $\langle p \rangle$ "+texto+" $\langle p \rangle$ " Pruébalo

## Poner un texto que diga el usuario

- Pon antes de la instrucción \$("body")... otra que sea  $texto=prompt("Que quieres poner")$
- <sup>2</sup> Cambia lo que hay entre los últimos paréntesis de la instrucción, lo de "Párrafo extra" para que sea " $\langle p \rangle$ "+texto+" $\langle p \rangle$ " Pruébalo
- <sup>3</sup> Quita las comillas interiores para que quede " $\langle p \rangle$ +texto+ $\langle p \rangle$ " iQué sale ahora?

## Poner resultado de cálculo

- <sup>1</sup> Cambiar la instrucción prompt para que entre las comillas ponga "Dame la base" y la variable donde se guarda lo que diga el usuario no sea texto, sino base
- <sup>2</sup> Pon justo debajo de ése, otro prompt pero cambiando base por altura
- <sup>3</sup> Añade justo debajo del segundo prompt la instrucción: area=base\*altura/2
- <sup>4</sup> La instrucción final, de escritura, déjala como  $\frac{\pi}{2}$ ("body").html("<p>El área es "+area+"</p>")
- <sup>5</sup> Pruébalo

## Poner resultado de cálculo

- <sup>1</sup> Cambiar la instrucción prompt para que entre las comillas ponga "Dame la base" y la variable donde se guarda lo que diga el usuario no sea texto, sino base
- <sup>2</sup> Pon justo debajo de ése, otro prompt pero cambiando base por altura
- <sup>3</sup> Añade justo debajo del segundo prompt la instrucción: area=base\*altura/2
- <sup>4</sup> La instrucción final, de escritura, déjala como  $\frac{\pi}{2}$ ("body").html("<p>El área es "+area+"</p>")
- <sup>5</sup> Pruébalo
- <sup>6</sup> Eso pone el área de un triángulo Cámbialo para que calcule el de un rectángulo (es sólo la base por la altura)

## Poner fechas

- <sup>1</sup> Añade como primera instrucción: crono=new Date()
- <sup>2</sup> Cambia la última para que quede:  $$(\text{``body''})$ .append $(\text{``<}p\text{>}Reloj\text{``+crono+''<}/p\text{>}")$
- <sup>3</sup> Pruébalo. ¿Qué sale?

 $\blacksquare$ 

 $\Omega$ 

## Poner fechas

- <sup>1</sup> Añade como primera instrucción: crono=new Date()
- <sup>2</sup> Cambia la última para que quede:  $$(\text{``body''})$ .append $(\text{``<}p\text{>}Reloj\text{``+crono+''<}/p\text{>}")$
- **3** Pruébalo. ¿Qué sale?
- iY si queremos sólo el día del mes? iO el año? iO sólo la hora y el minuto? (¾necesitas repasar la documentación de la primera parte?)

# Cambiar aspecto de la página

- <sup>1</sup> De los dos prompt que tienes, quita uno y el otro cámbialo para que pida un color y lo guarde en la variable pedido
- <sup>2</sup> Quita también la instrucción de cálculo, la de base por altura
- <sup>3</sup> Sustituye la instrucción final de escritura por:  $$(\text{``body''}) \text{attr}({'^{''}bgColor'': \text{pedido}})$
- <span id="page-18-0"></span><sup>4</sup> Abre la página en el navegador. Cuando te pregunte por un color dále red o yellow o similar

# Cambiar aspecto de la página

- <sup>1</sup> De los dos prompt que tienes, quita uno y el otro cámbialo para que pida un color y lo guarde en la variable pedido
- <sup>2</sup> Quita también la instrucción de cálculo, la de base por altura
- <sup>3</sup> Sustituye la instrucción final de escritura por:  $$(\text{``body''}) \text{attr}({'^{''}bgColor'': \text{pedido}})$
- <sup>4</sup> Abre la página en el navegador. Cuando te pregunte por un color dále red o yellow o similar
- $\bullet$  Cambia la última instrucción a:  $\mathcal{S}$ ("body").css({"color":pedido}) ¾Qué pasa ahora?

# Cambiar aspecto de la página

- <sup>1</sup> De los dos prompt que tienes, quita uno y el otro cámbialo para que pida un color y lo guarde en la variable pedido
- <sup>2</sup> Quita también la instrucción de cálculo, la de base por altura
- <sup>3</sup> Sustituye la instrucción final de escritura por:  $$(\text{``body''}) \text{attr}({'^{''}bgColor'': \text{pedido}})$
- <sup>4</sup> Abre la página en el navegador. Cuando te pregunte por un color dále red o yellow o similar
- $\bullet$  Cambia la última instrucción a:  $\mathcal{S}$ ("body").css({"color":pedido}) ¾Qué pasa ahora?
- <span id="page-20-0"></span><sup>6</sup> Prueba a conseguir otros cambios de apariencia, por ejemplo, tipo de letra (¿quizá necesitas repasar  $CSS$ ?)